# **Role DATA - Simple Master / Slave**

# Master Server (Primary)

The following steps are required to configure a DATA server as master.

The first step is to create an appropriate configuration module. This is done with the following command:

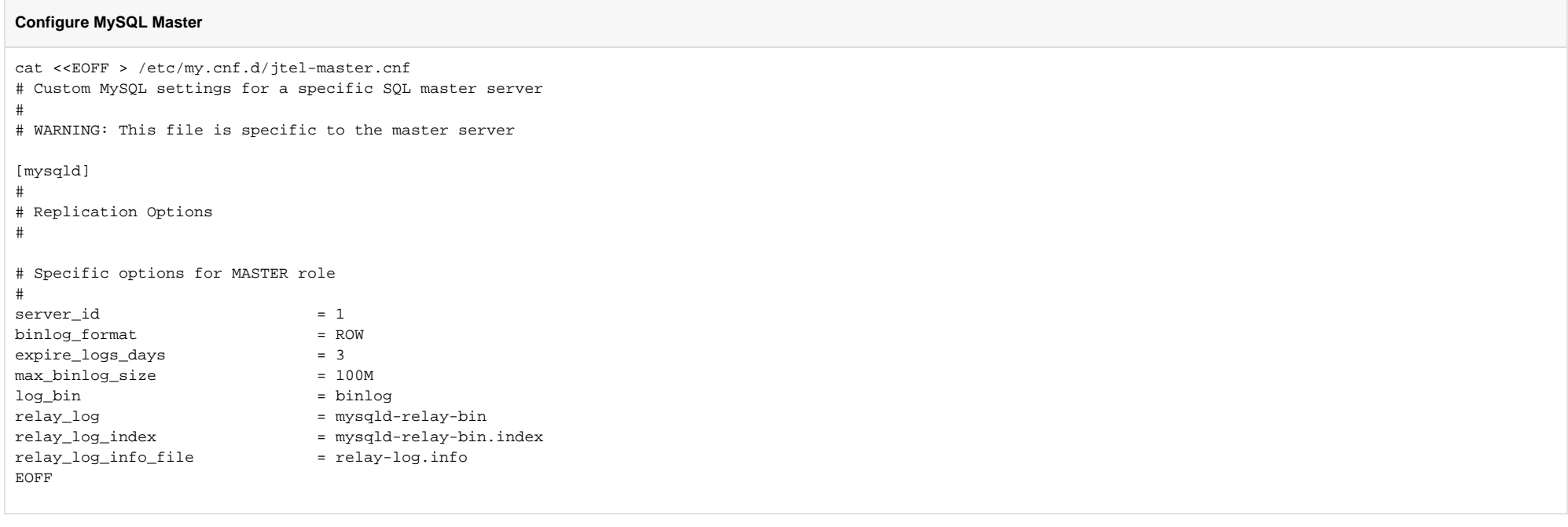

### ACHTUNG

The value server\_id appears both in the configuration modules for master servers and in the configuration modules for slave servers. It is important to ensure that this value is unique. No DATA servers in a group may have the same server\_id.

Next, a user is created with which the slave servers can connect to the master server - replace <password> with the corresponding password:

# **MySQL 8.x**

#### **Create replication user**

```
mysql -u root -p<password> -v -e"CREATE USER 'repl'@'%' IDENTIFIED WITH mysql_native_password BY '<password>'"
mysql -u root -p<password> -v -e"GRANT REPLICATION SLAVE ON *.* TO 'repl'@'%'"
mysql -u root -p<password> -v -e"FLUSH PRIVILEGES"
```
### **MySQL 5.6**

#### **Create replication user**

```
mysql -u root -p<password> -v -e"CREATE USER 'repl'@'%' IDENTIFIED BY '<password>'"
mysql -u root -p<password> -v -e"GRANT REPLICATION SLAVE ON *.* TO 'repl'@'%'"
mysql -u root -p<password> -v -e"FLUSH PRIVILEGES"
```
#### Afterwards the MySQL server must be restarted so that all settings are applied:

#### **Restart the MySQL server**

service mysqld restart

## Keep only bin logs for 4 hours

#### **This is NOT RECOMMENDED.**

This step is necessary, on master servers with a high load and low disk capacity - replace <password> with the DB password:

#### **Values to the system environment**

```
echo "FLUSH LOGS;" > /home/jtel/purge.sql
echo "PURGE BINARY LOGS BEFORE NOW() - INTERVAL 4 HOUR; " >> /home/itel/purge.sql
```
echo '#!/bin/bash' > /home/jtel/purge.sh echo "mysql -uroot -p<password> < /home/jtel/purge.sql" >> /home/jtel/purge.sh chmod 700 /home/jtel/purge.sh mv /home/jtel/purge.sh /etc/cron.hourly/

# Slave Server

The following steps are required to configure a DATA server as a slave. This is an unencrypted replication. Encrypted replication can be performed according to [https://www.thomas-krenn.com/de/wiki](https://www.thomas-krenn.com/de/wiki/MySQL_Verbindungen_mit_SSL_verschl%C3%BCsseln) [/MySQL\\_Verbindungen\\_mit\\_SSL\\_verschl%C3%BCsseln](https://www.thomas-krenn.com/de/wiki/MySQL_Verbindungen_mit_SSL_verschl%C3%BCsseln).

The first step is to create an appropriate configuration module. This is done with the following command:

### **Configure MySQL slave**

```
cat <<EOFF > /etc/my.cnf.d/jtel-slave.cnf
# Custom MySQL settings for a specific SQL slave server
#
# WARNING: This file is specific to the slave server
[mysqld]
# Specific options for SLAVE role
#
server id = 101log_slave_updates
relay_log = mysqld-relay-bin
relay_log_index = mysqld-relay-bin.index<br>relay log info file = relay-log.info
relay log info file
skip-log-bin
EOFF
```
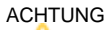

The value server\_id appears both in the configuration modules for master servers and in the configuration modules for slave servers. It is **important to ensure that this value is unique.** No DATA servers in a group may have the same server id.

Afterwards the MySQL server must be restarted so that all settings are applied:

#### **Restart the MySQL server**

service mysqld restart